# **TAO Recommender's Manual**

#### **1. Receive a request email**

- (1) An applicant sends a request for Letter of Reference to a recommender through the online application system, **"The Admissions Office (TAO)"**, by filling in a recommender's email address.
- (2) The recommender will receive a request email to the email address the applicant has provided on TAO.

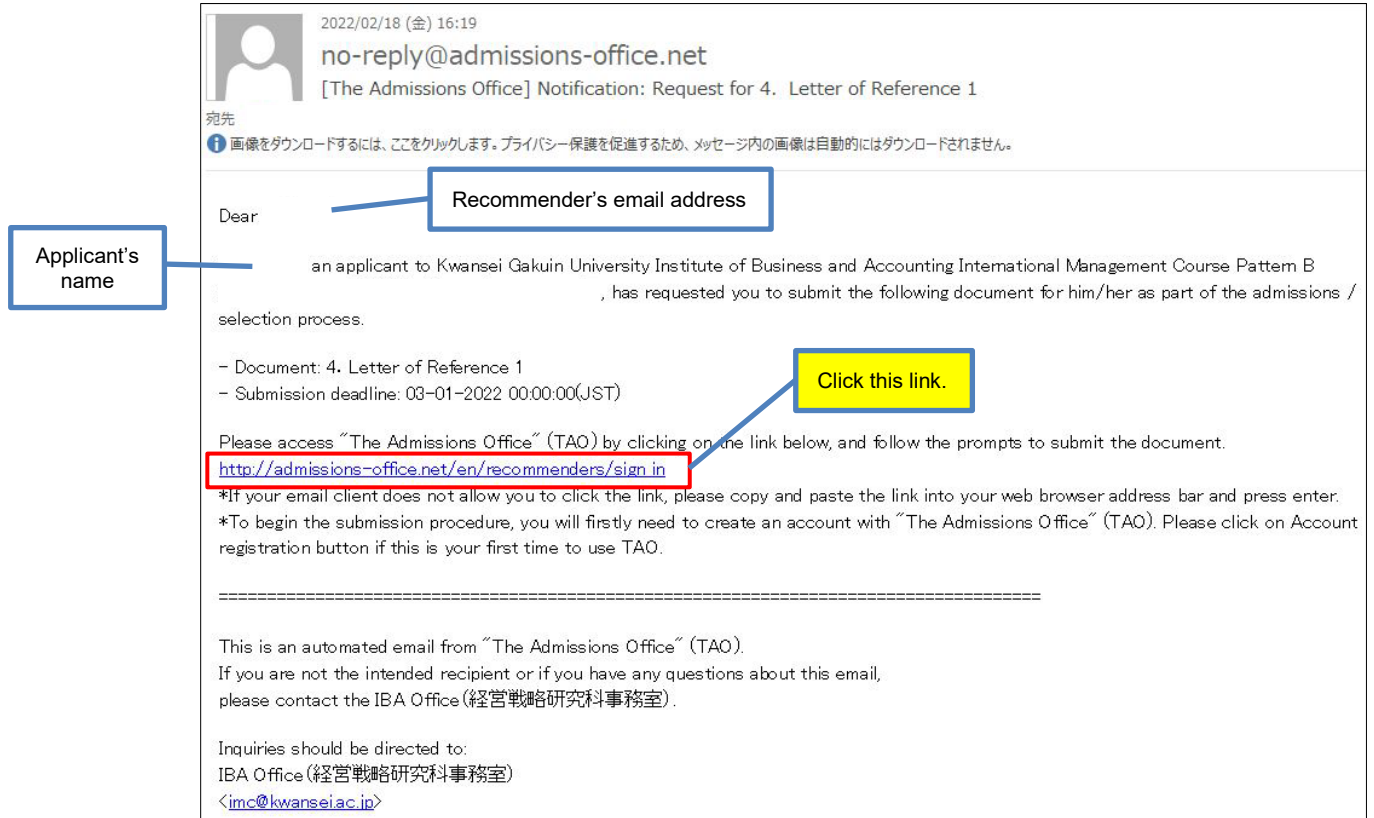

### **2. Creating an Account and Login**

- (1) Please access to the link in the request email.
- (2) Click **"Account registration"**.
- (3) Create a Recommenders/Requestees account.

The recommender should register a recommender's account with an email address to which the request email was sent. If the registered email address for a recommender's account is not the same address with the one you received the request email, the recommender cannot open the request on TAO.

> Please be sure to select "English" when you receive a request as a recommender for this entrance examination.

> > 1

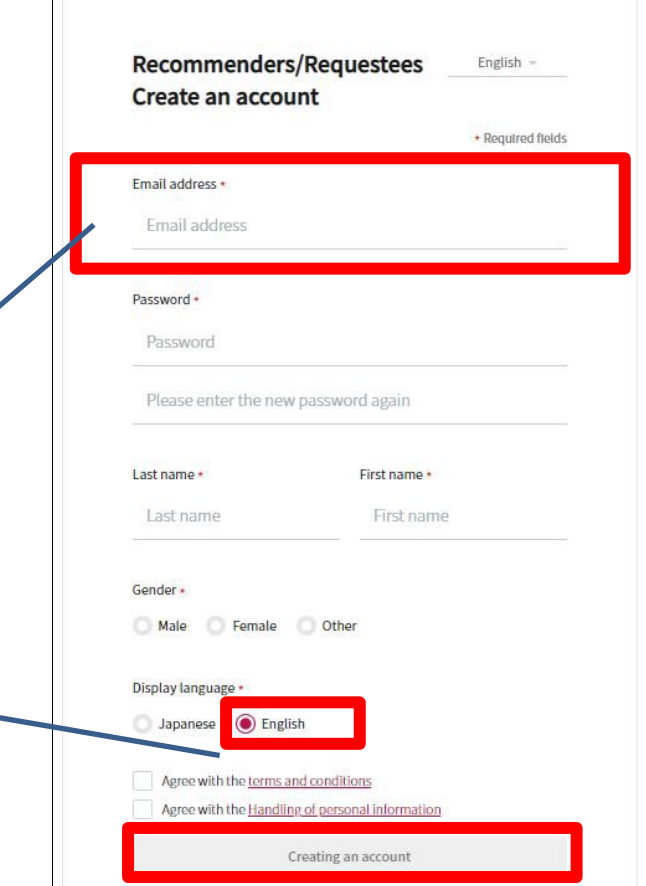

- (4) After entering the required information, a confirmation email will be sent to your registered email address.
- Please click **"Complete your registration"** in the email. (The link is valid for 24 hours.) (5) Please login.
- 

## **3. Submit Letter of Reference**

- (1) The **"List of requests you have received"** displays a list of requests from the requestor.
- (2) Please open the request, be sure to read the notes on TAO, and prepare a Letter of Reference.
- (3) Upload the document in PDF file format.
- (4) Click "**Save**".

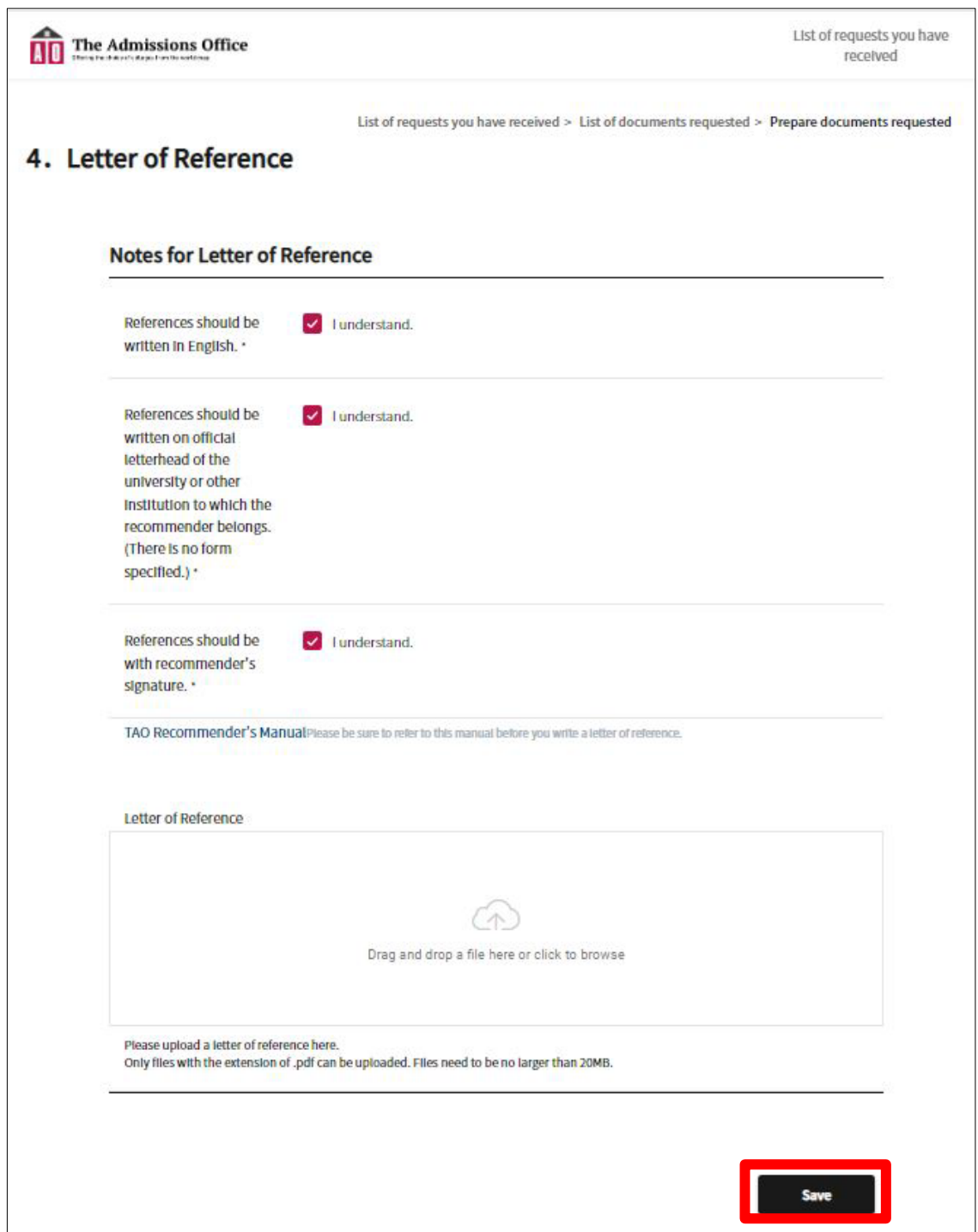

(5) Be sure to click **"Submit"** button to complete the submission. If you do not press this button, your submission will not be completed and the office cannot check your Letter of Reference.

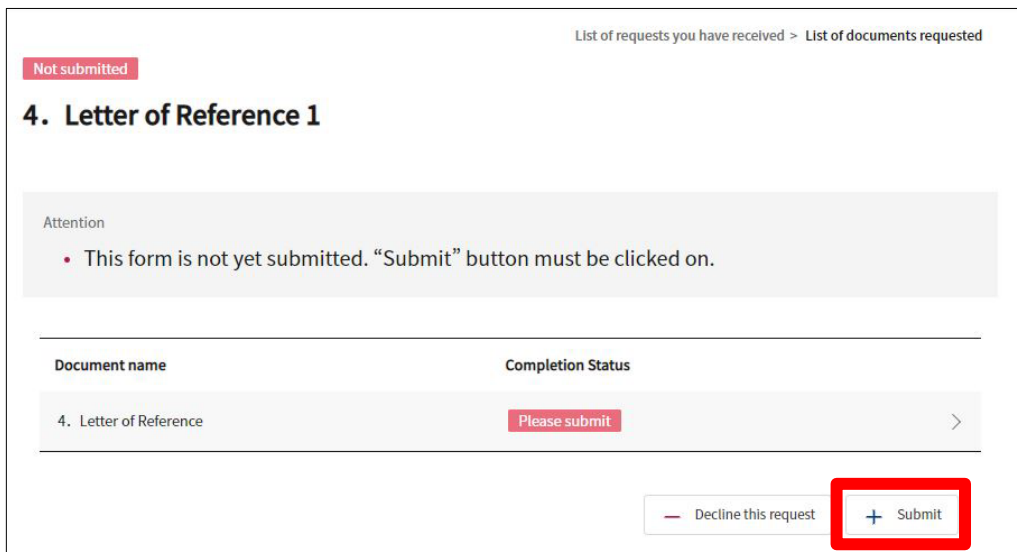

Note:

The online application forms can be viewed and filled in only during the application period as below.

**from June 5, 2024 at 0:00 a.m. to June 12, 2024 at 3:00 p.m. in Japan time.** 

#### **Please check the below before submitting.**

- □ Letter of Reference should be written on **official letterhead** of the university or other institution to which the recommender belongs. (There is no form specified.)
- □ Letter of Reference should be with recommender's **handwritten** signature.
- $\Box$  PDF file of the letter should be uploaded directly to TAO by the recommender.

If you have any trouble operating TAO, please refer to the help page below.

**TAO Help Center** <https://admissions-office.net/en/faq/top>

> Institute of Business and Accounting Kwansei Gakuin University Phone: +81-798-54-6572 Email: imc@kwansei.ac.jp